#### ※进入购宝

点击『交易』

## 选择『我要买』

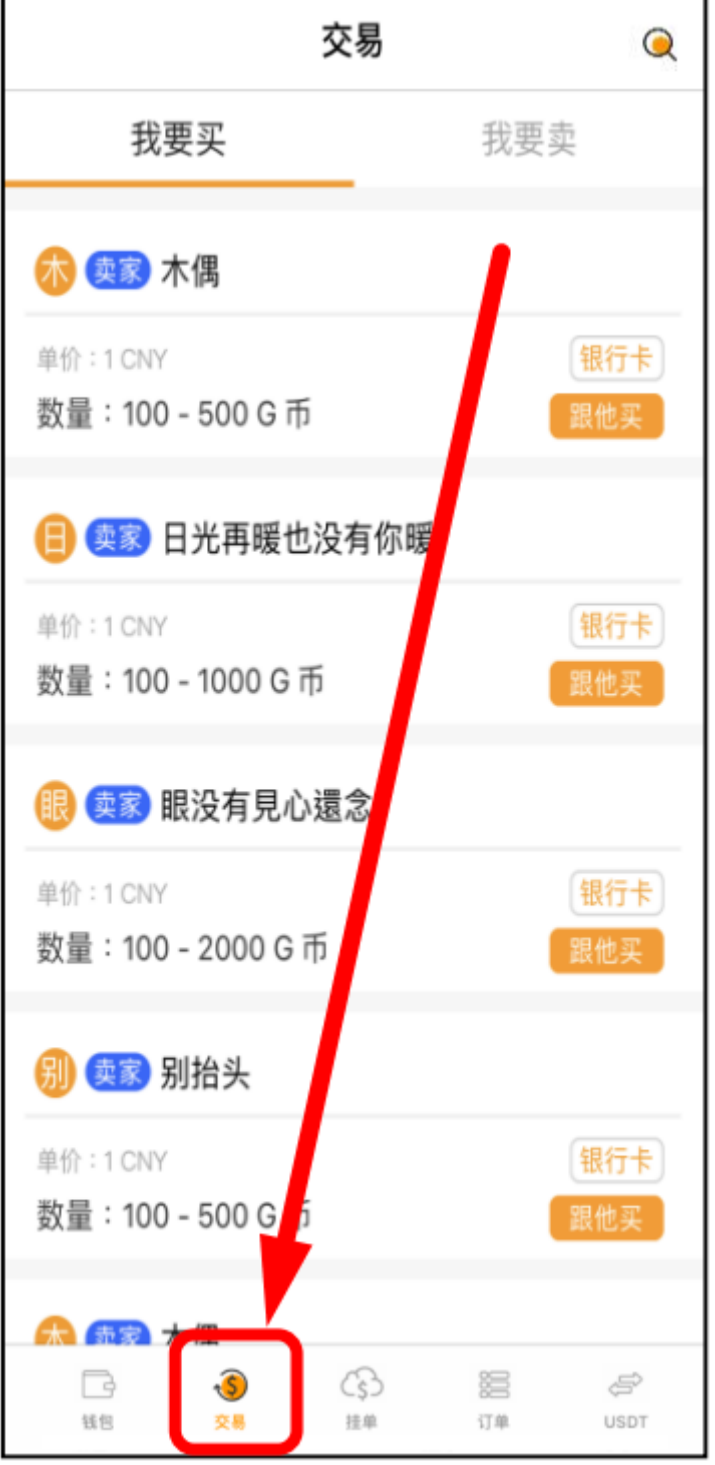

## ※选择自己要买的数量

## 点击『跟他买』

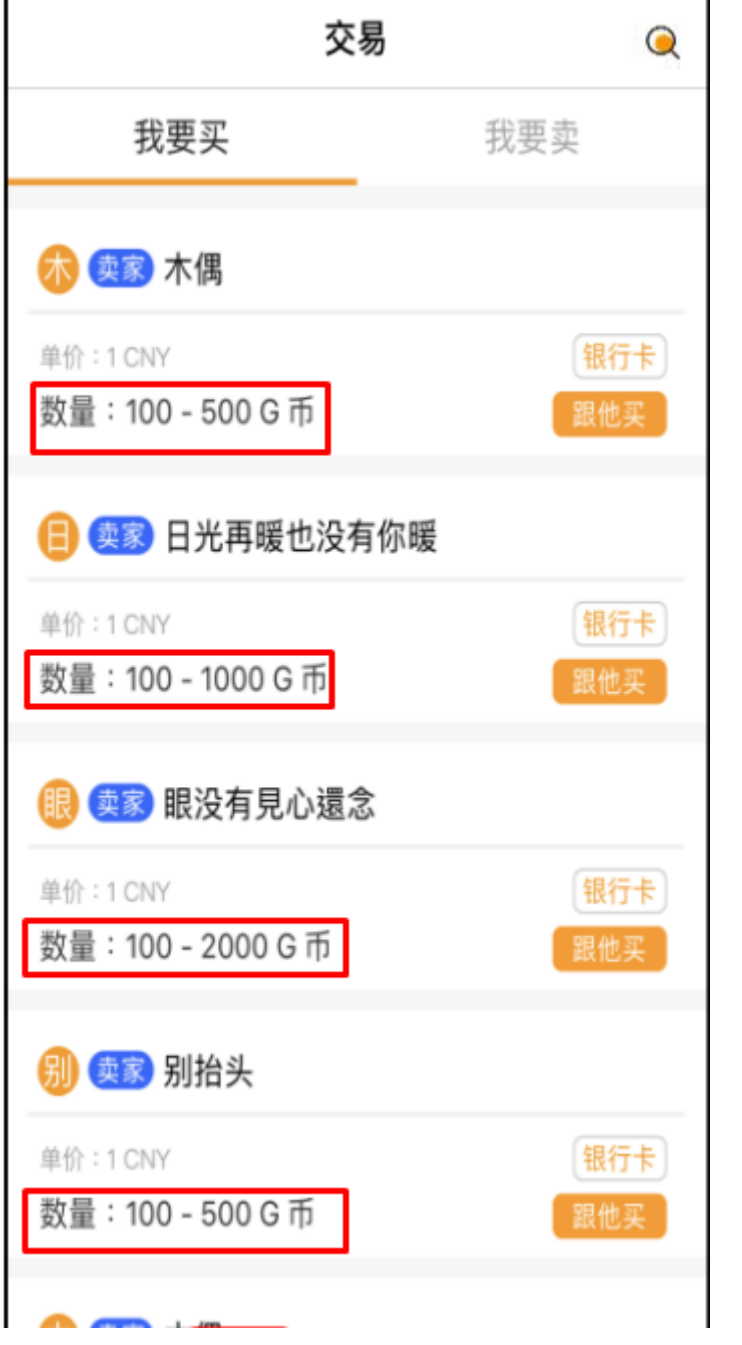

#### ※输入要买的数量

 $(1G \oplus 1CNY)$ 

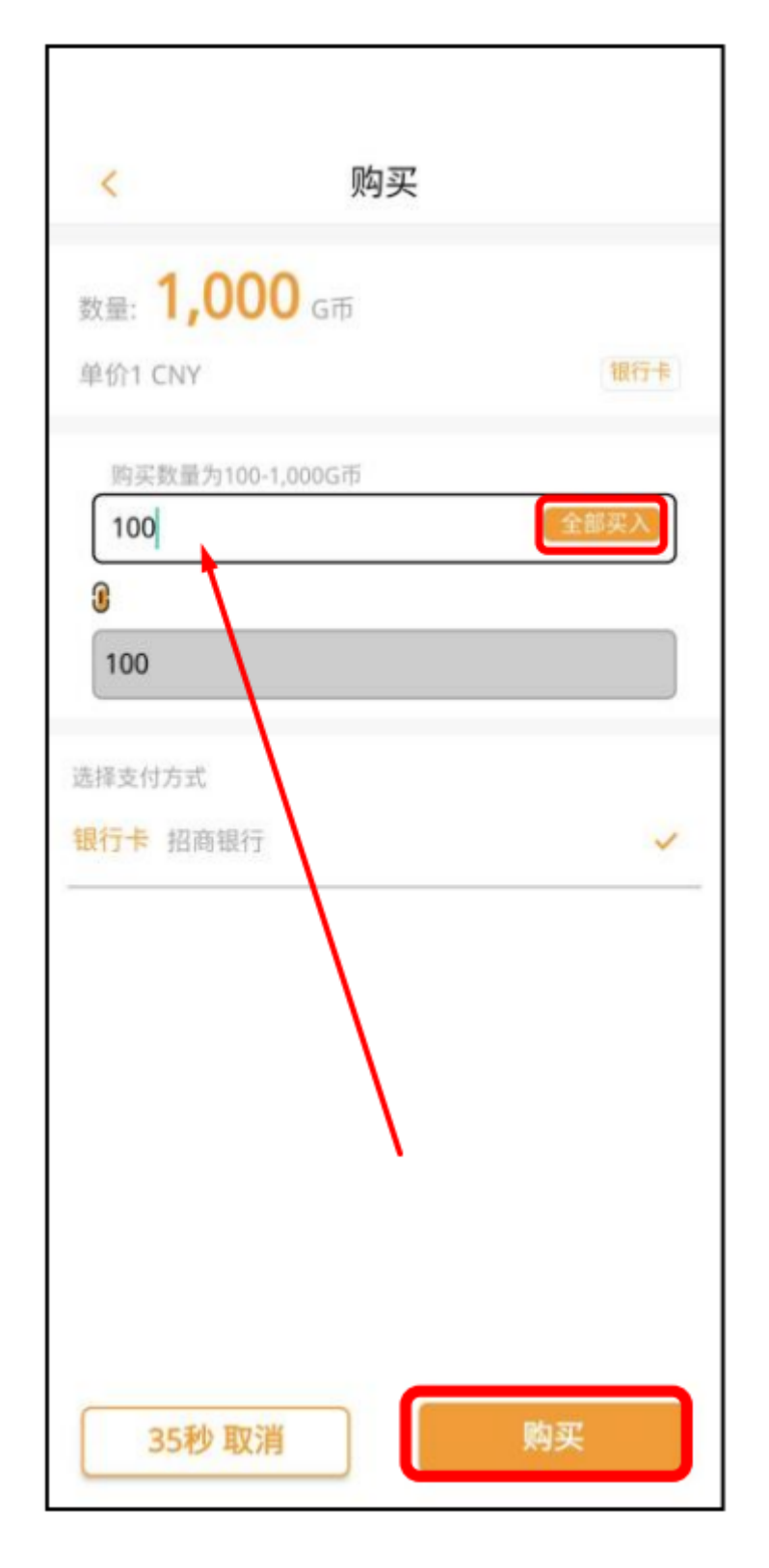

## ※选择支付方式 点击购买

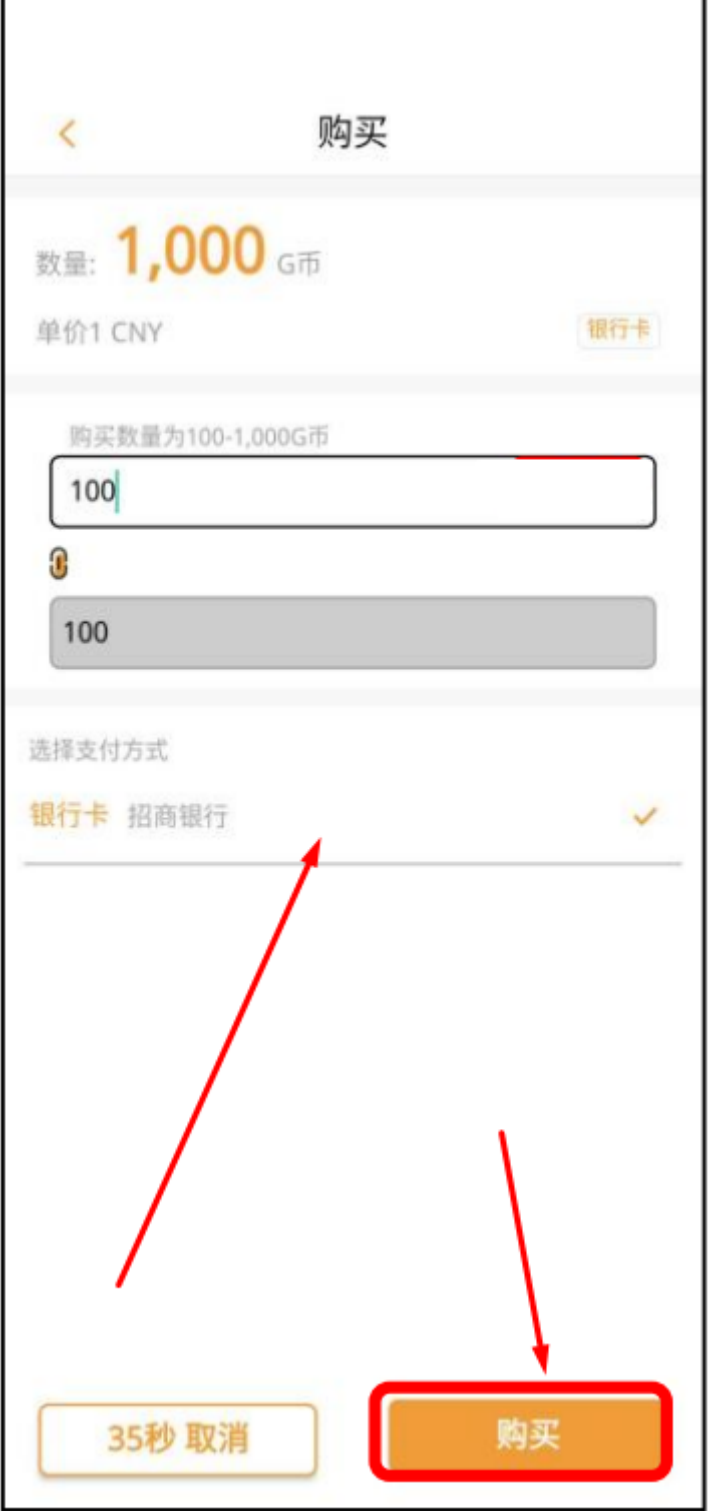

### ※付款完成后 上传汇款回单

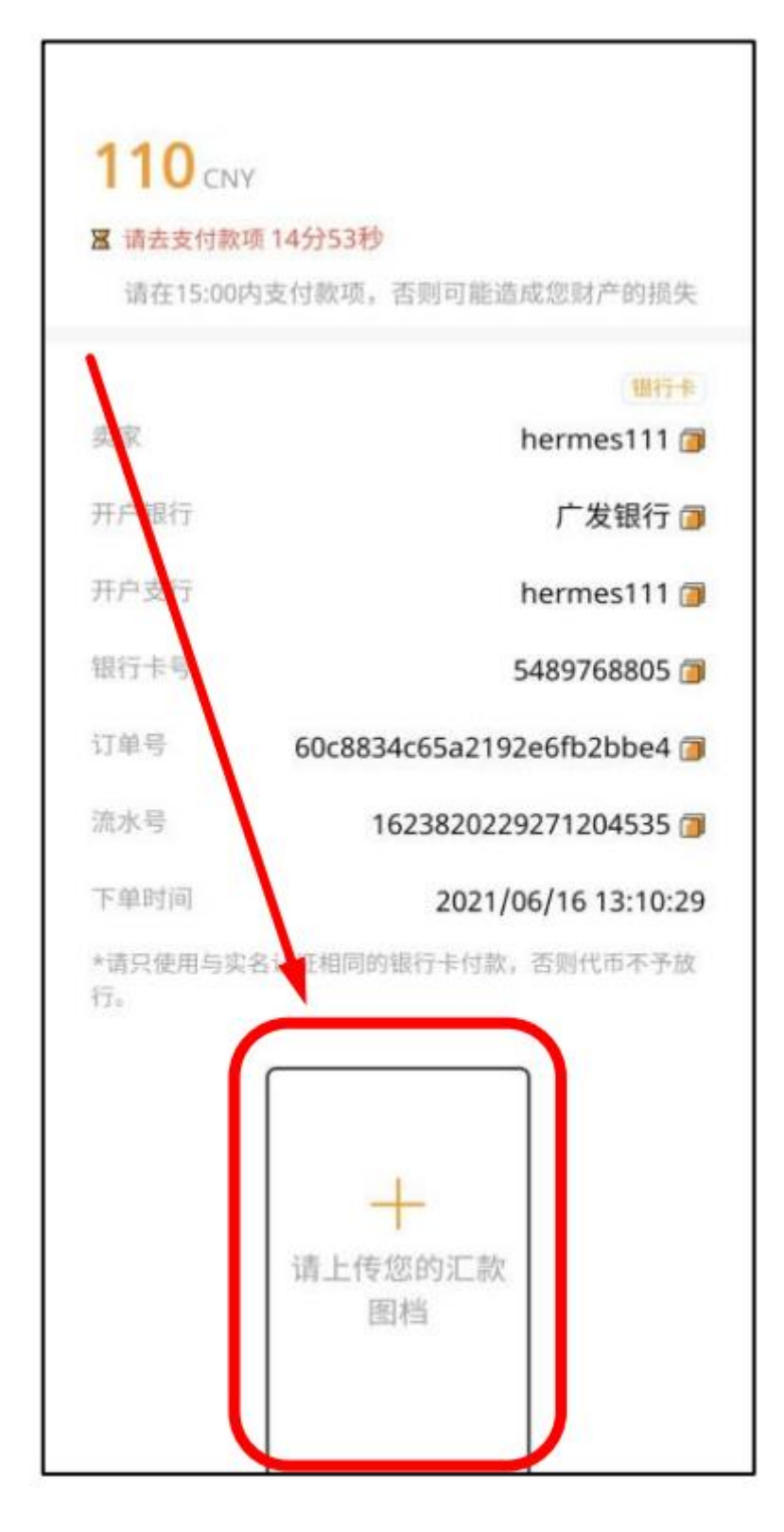

## ※点击『我已付款』 『确认』

(如未付款请勿点击)

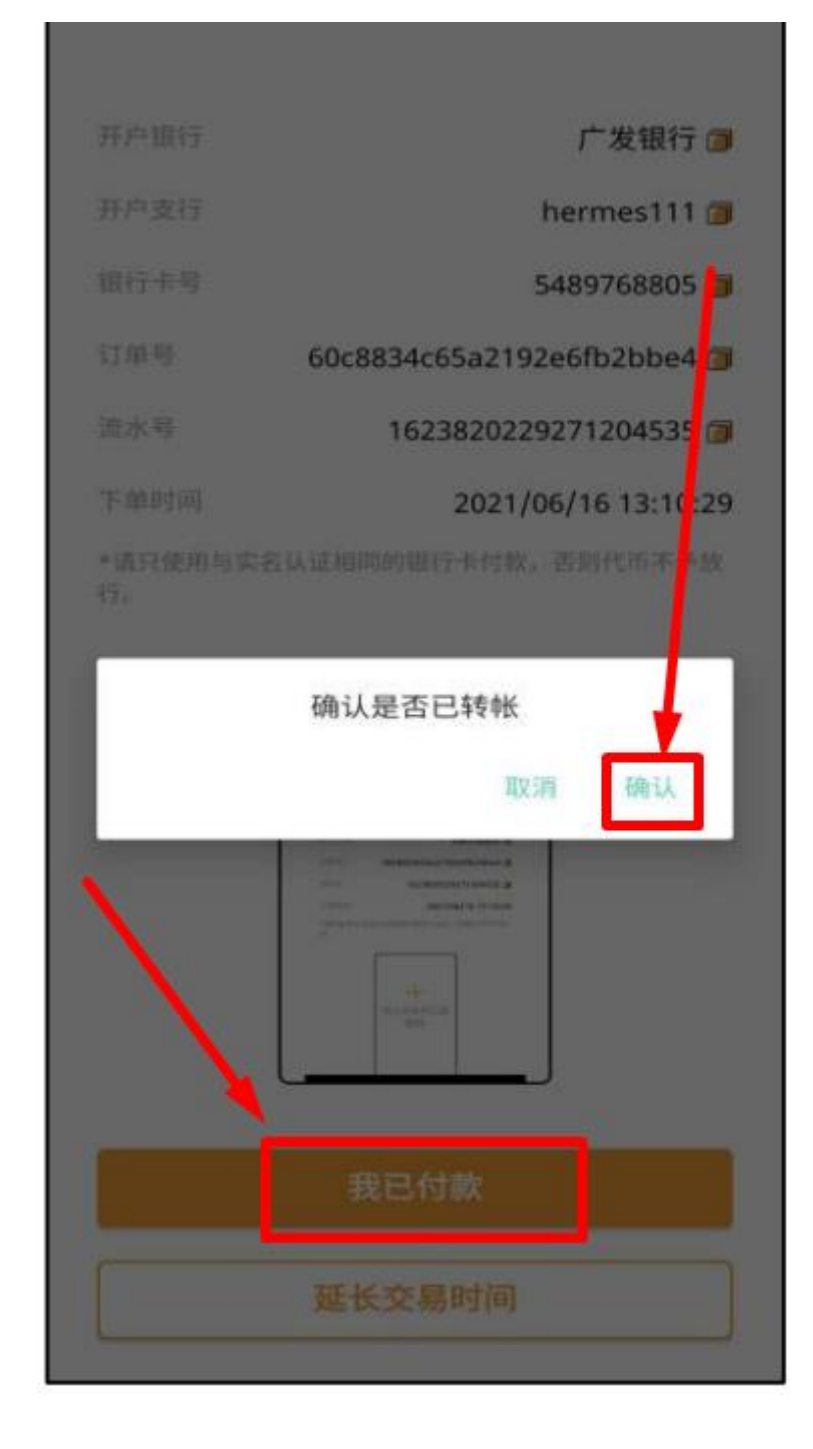

## ※系统将会通知卖家支付 G 币 等候到账 即可到钱包确认馀额

![](_page_6_Picture_12.jpeg)

※回到亚信 点击『充值』『购宝钱包』

『输入金额』『确认充值』

会出现充值提单 点击『前往第三方支付』

(如以购宝充值,需以购宝提现)

![](_page_7_Picture_20.jpeg)

# ※会跳转到购宝 点击『确认』之后 等待到账即可

![](_page_8_Picture_1.jpeg)